## <span id="page-0-0"></span>Introducción a R

Florencia Hnilo

Marzo de 2019

#### Introducción a R

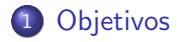

#### 2 Comandos básicos

- ¿Qué es R?
- [Descarga](#page-4-0)
- · Comandos básicos
- [Bases de datos](#page-13-0)
- $\bullet$  Gráficos

## <span id="page-2-0"></span>Objetivos del curso

- Entender y aplicar los conocimientos vistos en las clases teóricas
- Este no es un curso de R, solo se presentarán algunos comandos básicos del programa necesarios para realizar los trabajos prácticos
- A modo de ejemplo, una posible resolución del primer trabajo práctico está disponible en la página del curso
- Si surgen dudas, primero intentar solucionarlas investigando en Internet, ¡es la mejor manera de aprender! Si no logran resolverla, escribir a <fhnilo@udesa.edu.ar> con el asunto Duda Econometría Exactas.

*i* Qué es R? [Descarga](#page-4-0) nandos básicos [Bases de datos](#page-13-0)  $G$ ráficos

# <span id="page-3-0"></span>Antes que nada,  $i$  qué es R?

- Programa de computación estadístico
- · Surgió como una simplificación del programa S-PLUS
- · ¡Gratis! Gracias a eso, mucha información dando vuelta en la red. Ver por ejemplo
	- <sup>1</sup> <https://stackoverflow.com>
	- <sup>2</sup> <https://renbaires.github.io/>
	- <sup>3</sup> <https://cran.r-project.org/web/views/>

Para libros sobre R, ver:

- <sup>1</sup> <https://www.r-project.org/doc/bib/R-books.html>
- <sup>2</sup> <https://bookdown.org/>

*Qué es R?* **[Descarga](#page-4-0)** Comandos básicos [Bases de datos](#page-13-0)  $G$ ráficos

<span id="page-4-0"></span>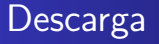

- Descargar la versión 3.5.2 desde [http://mirror.fcaglp.unlp](http://mirror.fcaglp.unlp.edu.ar/CRAN/). [edu.ar/CRAN/](http://mirror.fcaglp.unlp.edu.ar/CRAN/) según el sistema operativo que tengan.
- Si bien es posible trabajar directamente con R, la aplicación RStudio facilita la tarea. Descargar la versión gratuita desde <https://www.rstudio.com/> (elijan la versión recomendada para su sistema).

¿Qué es R? **[Descarga](#page-4-0)** Comandos básicos [Bases de datos](#page-13-0)

### <span id="page-5-0"></span>Consola de RStudio

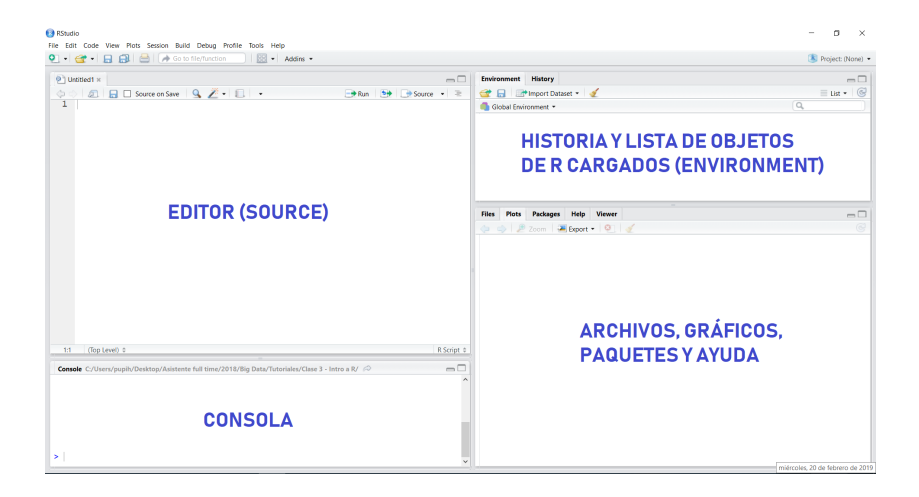

Qué es R? [Descarga](#page-4-0)<br><mark>Comandos básicos</mark> [Bases de datos](#page-13-0)  $G$ ráficos

## Consola de RStudio

- R es un programa que funciona a través de comandos. Requiere que se escriban comandos después del símbolo ">" en la consola y se ejecuten oprimiendo "Enter".
- Sin embargo, normalmente escribiremos los comandos en el editor pues tiene la ventaja de conservar a mano el listado de comandos. Para ejecutar un comando desde el editor, seleccionarlo y oprimir .
- **•** Además, es posible tener varios editores abiertos de muchos proyectos distintos, lo que evita volver a escribir comandos que ya están en otro proyecto. Para abrir un proyecto nuevo, optimir Ctrl + Shift + N o bien ir a  $\bullet$   $\bullet$  v elegir "R Script".

¿Qué es R? Comandos básicos [Bases de datos](#page-13-0)  $G$ ráficos

## Consola de RStudio

- Para abrir un proyecto guardado, oprimir v y buscar el archivo.
- Para guardar un script, oprimir el disquete

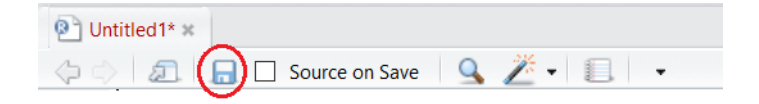

*i* Qué es R? [Descarga](#page-4-0) mandos básicos [Bases de datos](#page-13-0)  $G$ ráficos

# Tips

- La mayor parte de los errores se deben a escribir mal los comandos o los nombres de las variables. No es lo mismo escribir Resultado que resultado.
- Los comandos de R también se llaman funciones, y su estructura básica es:

objeto <- funcion(dataset, TRUE)

- La flecha para arriba del teclado sirve para llamar comandos anteriores.
- El símbolo \$ se usa para llamar a una columna particular de un dataset (ejemplo: dataset\$columna i).
- Suele ser útil escribir al lado o arriba de los comandos lo que queremos hacer. Para que R no lea esas líneas, insertar el símbolo  $#$  antes de ellas.

Qué es R? [Descarga](#page-4-0) mandos básicos [Bases de datos](#page-13-0)  $G$ ráficos

#### Directorio

Antes de empezar a trabajar en R, es necesario avisarle al programa cuál es nuestro directorio para que sepa dónde guardar los archivos o gr´aficos que resulten de nuestro trabajo. Para eso utilizaremos la función setwd, escribiendo entre paréntesis la dirección de nuestra carpeta de trabajo:

setwd("C:/workspace2") #o bien setwd("C:\\workspace2") ATENCIÓN: fíjense que utilicé "/" o " $\backslash \backslash$ ". R no reconoce una única barra invertida "\".

Para chequear que indicamos bien el directorio, correr:

getwd()

Qué es R? [Descarga](#page-4-0)<br><mark>Comandos básicos</mark> [Bases de datos](#page-13-0)  $G$ ráficos

## R como una calculadora

R puede ser utilizado como una calculadora. Escribir en la consola los siguientes comandos oprimiendo "Enter" después de cada uno y observar el resultado.

- $6.5 + 3$
- 5 <sup>∗</sup>(7/3)
- $\bullet$  sqrt $(4)$

También es posible guardar los resultados de una operación en el Environment para utilizar más tarde:

resultado  $\leq$  5+3

print(resultado)

¡Cuidado! Si m´as tarde llamamos resultado a otro valor, perdemos el valor anterior sin previo aviso.

*i* Qué es R? [Descarga](#page-4-0) Comandos básicos [Bases de datos](#page-13-0)  $G$ ráficos

#### Tipos de datos

Podemos guardar otros objetos además de números: resultado <- "Hola, me llamo Florencia" class(resultado) #función que me permite saber el tipo de objeto con el que estoy tratando. class(sqrt) También podemos guardar vectores y combinarlos:  $vector1 \leftarrow c(1,2,3)$  $vector2 \leftarrow c(1.4.77)$ vector3 <- c(vector1, vector2) Para acceder a un elemento específico de un vector, usar corchetes: vector3[4]

*Qué es R?* [Descarga](#page-4-0)<br><mark>Comandos básicos</mark> [Bases de datos](#page-13-0)  $G$ ráficos

## Funciones útiles

- length(vector3): para saber la cantidad de elementos del vector
- $\bullet$  min(vector3): valor mínimo del vector
- **•** max(vector3): valor máximo del vector
- range(vector3): rango del vector
- mean(vector3): media del vector
- $\bullet$  sd(vector3): desvío estándar del vector
- sum(vector3)/length(vector3): otra forma de calcular la media del vector
- $rm(list = ls(al1 = TRUE)$ : borrar todos los objetos guardados
- rm(objeto): borrar un objeto particular

*Qué es R?* [Descarga](#page-4-0) nandos básicos [Bases de datos](#page-13-0)  $G$ ráficos

#### <span id="page-13-0"></span>Importar bases de datos

Usualmente se trabaja con bases de datos que guardamos en formatos distintos a R. Dependiendo del tipo de archivo, el comando que deberemos usar para abrir la base.

- csv: data <- read.csv("archivo.csv") (si los datos están separados por punto y coma, usar la función read.csv2)
- txt: data <- read.table("archivo.txt", header = TRUE)
- xlsx: para abrir archivos de Excel, primero es necesario instalar el programa readxl. Correr install.package("readxl") y luego llamar al programa corriendo library(readxl). Una vez hecho esto, correr data <- read.excel("archivo.xlsx")

*i* Qué es R? [Descarga](#page-4-0) mandos básicos [Bases de datos](#page-13-0)  $G$ ráficos

#### Importar bases de datos

También es posible importar bases sin necesidad de escribir los comandos oprimiendo sobre

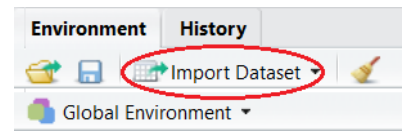

Elegir entonces el tipo de archivo que se quiere abrir.

*Qué es R?* [Descarga](#page-4-0) mandos básicos [Bases de datos](#page-13-0)  $G$ ráficos

### Exportar bases de datos

Si quieren guardar una base de datos, lo mejor es hacerlo en formato csv (Excel tiene la desventaja de cambiar el formato de los datos en algunas ocasiones). Como ya definieron el directorio, el archivo se guardará en la carpeta elegida previamente:

```
write.csv(data, file = "data.csv")
En otros formatos:
```
- txt: write.table(data, "data.txt", sep="")
- xlsx: library(xlsx) write.xlsx(data, "data.xlsx")

*i* Qué es R? **[Descarga](#page-4-0)** omandos básicos [Bases de datos](#page-13-0)  $G$ ráficos

## <span id="page-16-0"></span>Gráficos

El paquete más sencillo para hacer gráficos es plot. Para guardar un gráfico, es posible hacerlo desde la pestaña "Plots" de la derecha, o bien a través de comandos:

install.packages("ISLR")  $\#$  instalo una base de datos para ejemplificar

library(ISLR)  $#$  cargo la base

png(file = "nombre.png") # nombro al archivo, que se guardar´a en el directorio especificado plot(Auto\$cylinders) # corro el comando con el gráfico dev.off() # indico que hasta acá tiene que guardarse la información en el archivo nombrado más arriba

*i* Qué es R? **[Descarga](#page-4-0)** Comandos básicos [Bases de datos](#page-13-0)  $G$ ráficos

## Gráficos

Usualmente se utiliza un paquete más avanzado para realizar gráficos: ggplot2. Para gráficos sencillos con este paquete, puede usarse el comando qplot():

 $qplot(x, y, data=, color=, shape=, size=, alpha=,$ geom=, method=, formula=, facets=, xlim=, ylim=, xlab=, ylab=, main=, sub=)

Para más información sobre qplot(), ver [https://www.statmetho](https://www.statmethods.net/advgraphs/ggplot2.html)ds. [net/advgraphs/ggplot2.html](https://www.statmethods.net/advgraphs/ggplot2.html), y para un buen resumen de todo lo que se puede hacer con este paquete, ver: [https://www.rstudio.](https://www.rstudio.com/wp-content/uploads/2016/11/ggplot2-cheatsheet-2.1.pdf) [com/wp-content/uploads/2016/11/ggplot2-cheatsheet-2.1.](https://www.rstudio.com/wp-content/uploads/2016/11/ggplot2-cheatsheet-2.1.pdf) [pdf](https://www.rstudio.com/wp-content/uploads/2016/11/ggplot2-cheatsheet-2.1.pdf)

<span id="page-18-0"></span>[Objetivos](#page-2-0)<br><mark>Comandos básicos</mark>

¿Qué es R?<br>[Descarga](#page-4-0)<br>Comandos básicos [Bases de datos](#page-13-0) Gráficos

#### ¡A trabajar!